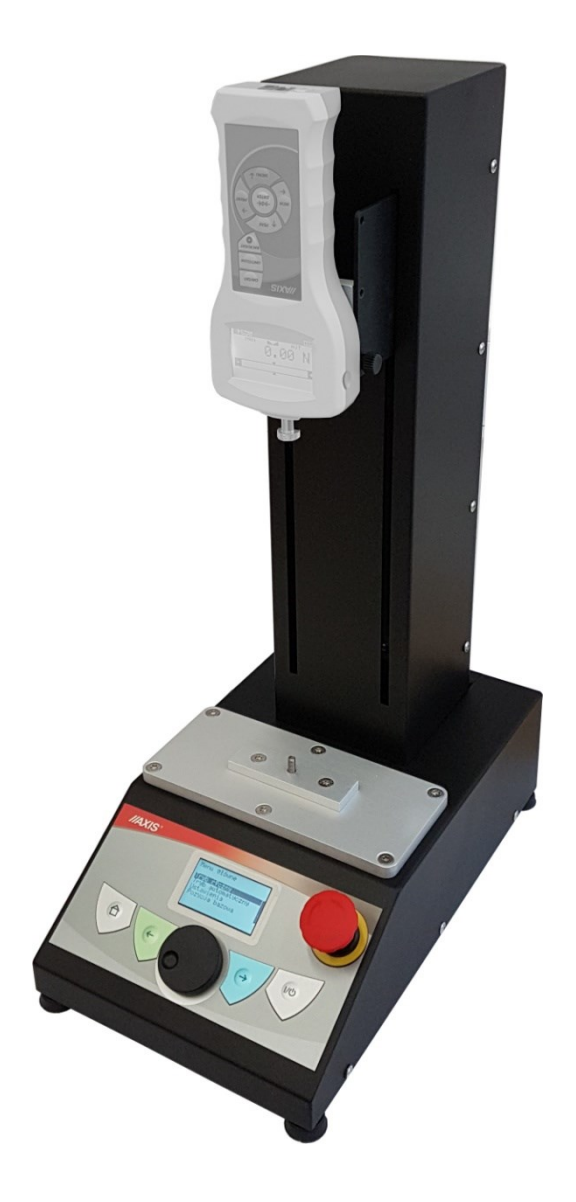

# **Statyw automatyczny pionowy**

# **STAV**

Instrukcja obsługi

Plik: 2020-10-19 statyw STAV PL

# Spis treści:

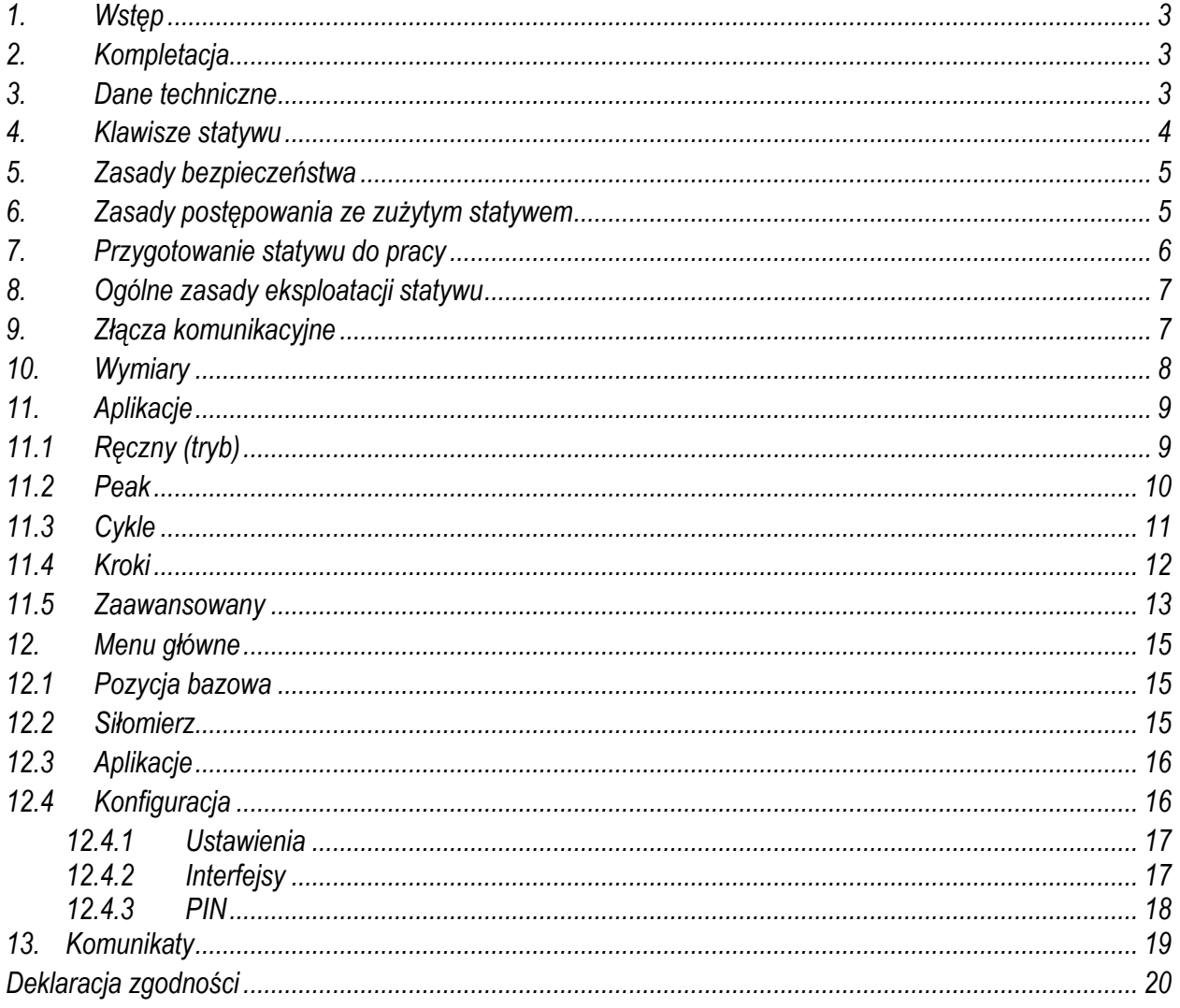

#### <span id="page-2-0"></span>*1. Wstęp*

Statyw zmotoryzowany umożliwia badanie wytrzymałości próbki na ściskanie lub rozciąganie z programowalną prędkością i przesunięciem. Statyw pozwala na cykliczne badanie produktów z możliwością podziału cyklu na kilka kroków, różniących się parametrami ruchu. Menu statywu zawiera kilka aplikacji dostosowanych do różnych stopni komplikacji ruchu głowicy statywu.

#### <span id="page-2-1"></span>*2. Kompletacja*

Podstawowy zestaw obejmuje:

- 1. Statyw automatyczny
- 2. Element mocujący dla siłomierza
- 3. Zasilacz

#### <span id="page-2-2"></span>*3. Dane techniczne*

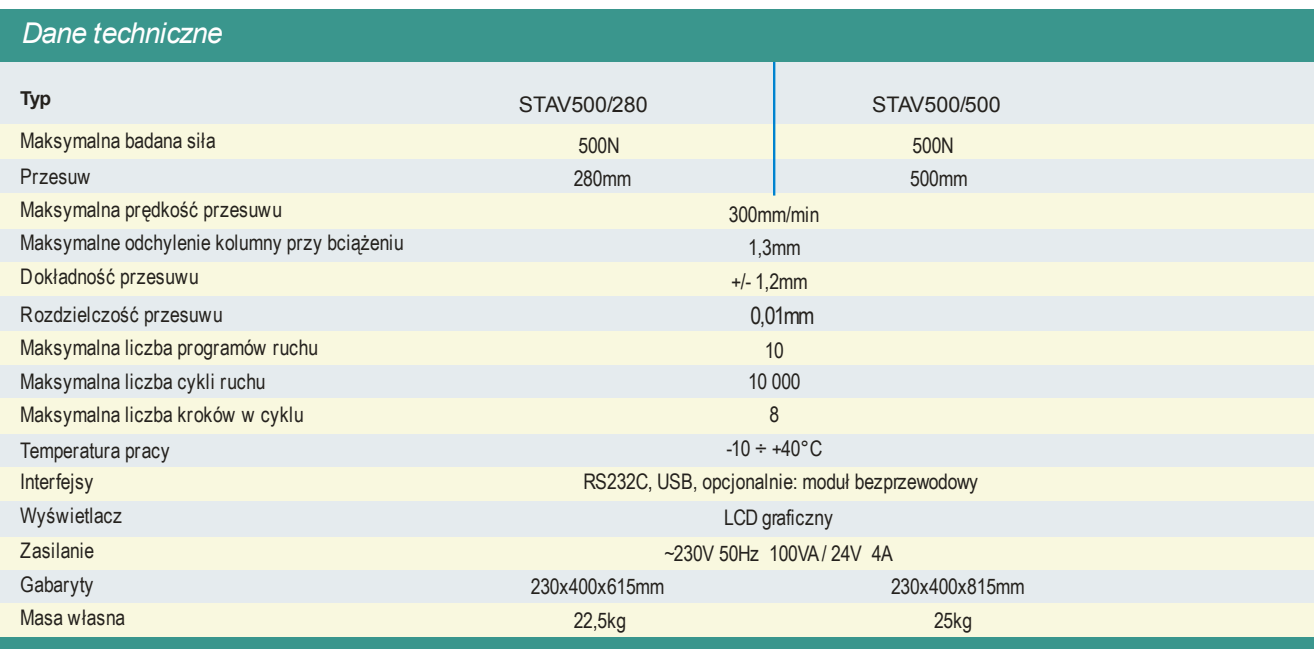

# <span id="page-3-0"></span>*4. Klawisze statywu*

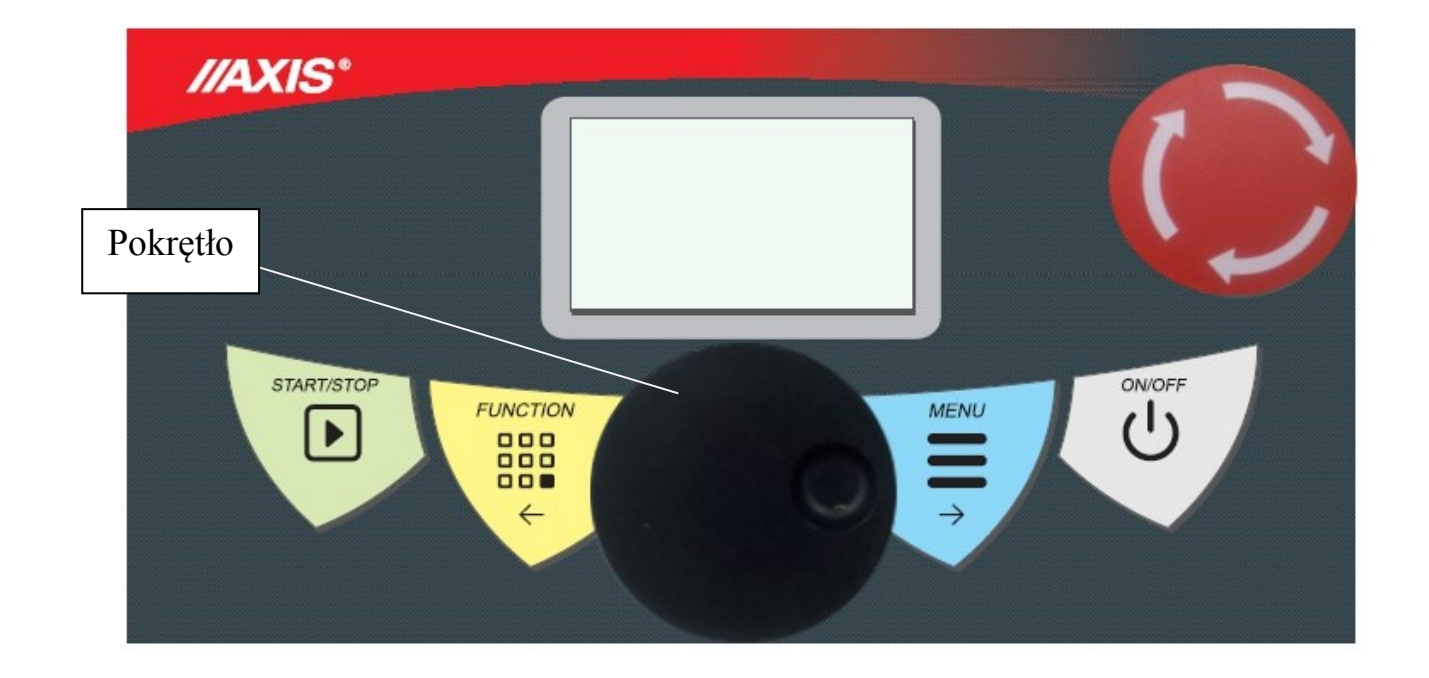

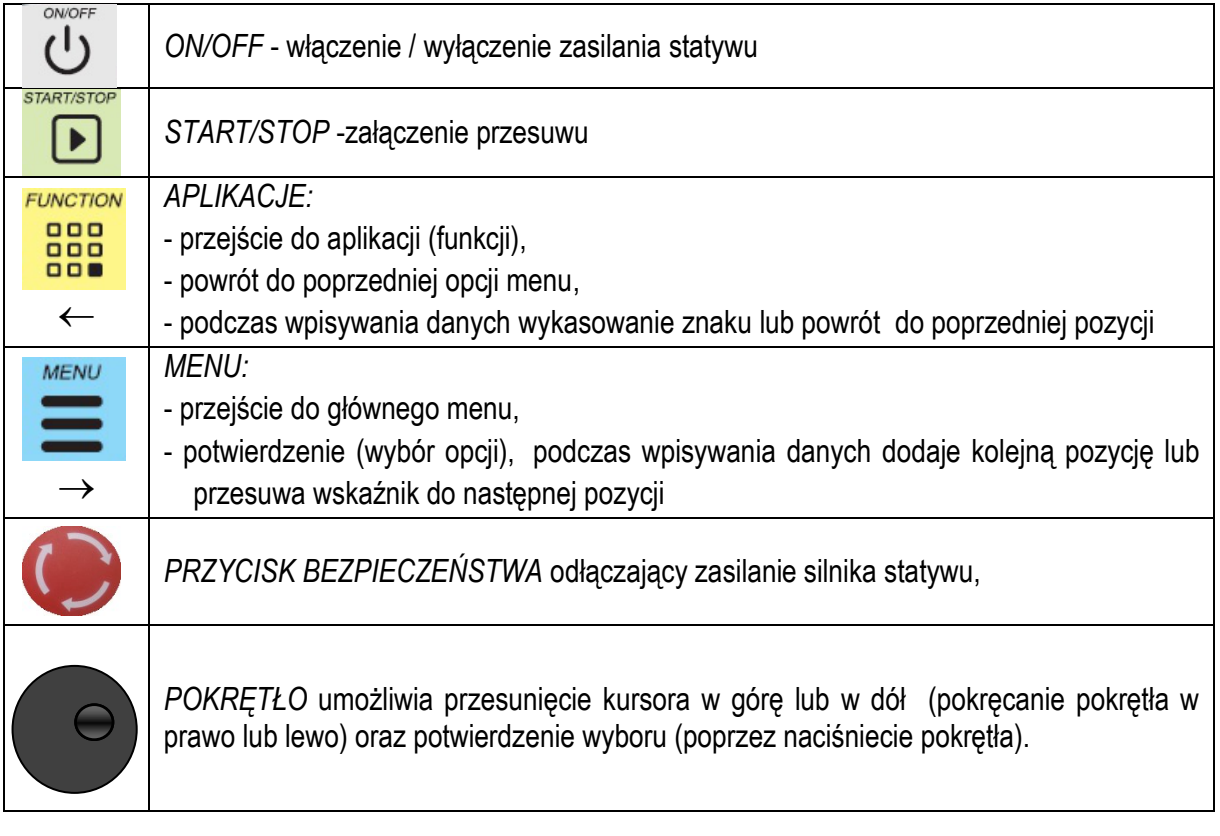

## <span id="page-4-0"></span>*5. Zasady bezpieczeństwa*

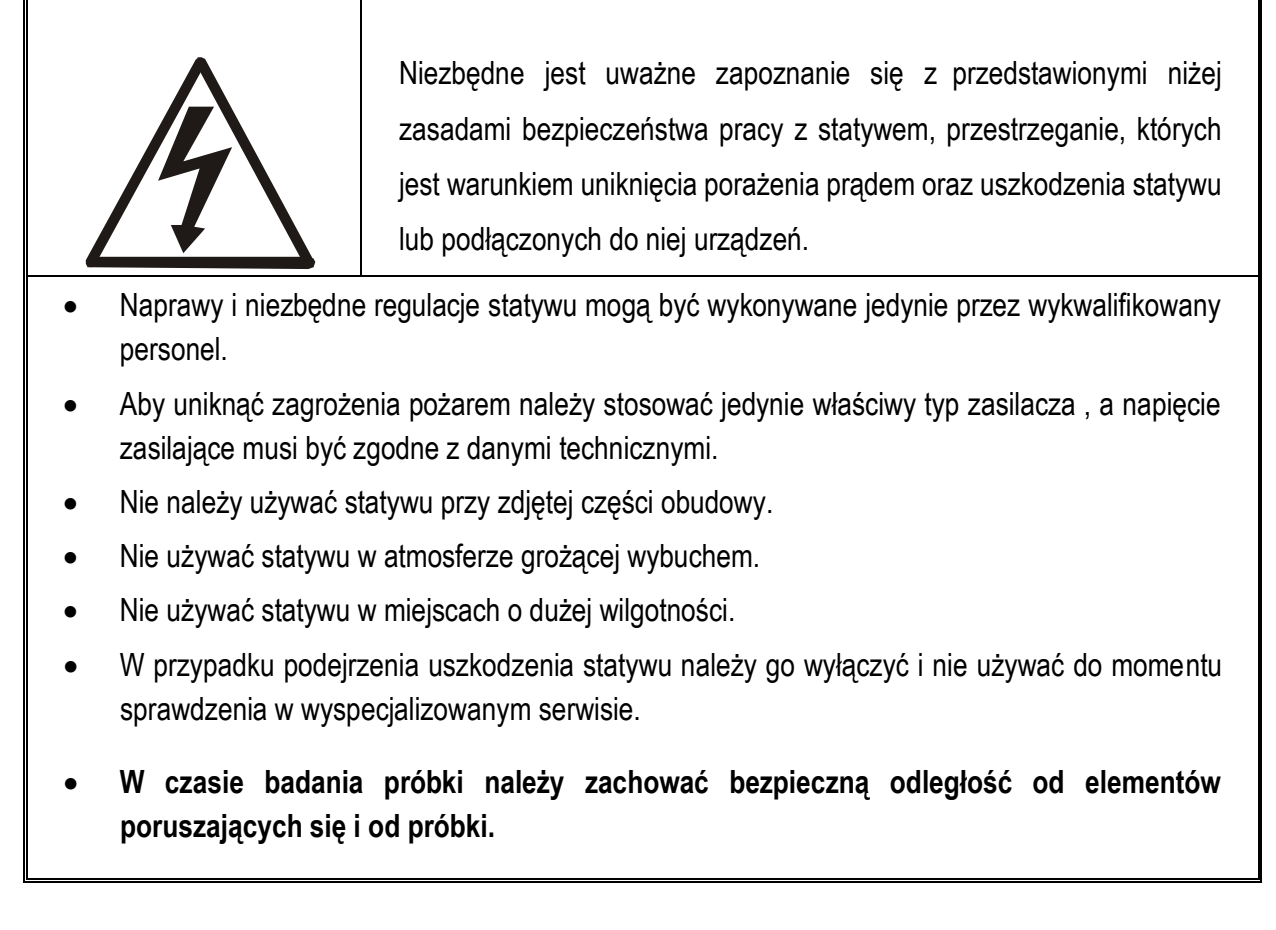

## <span id="page-4-1"></span>*6. Zasady postępowania ze zużytym statywem*

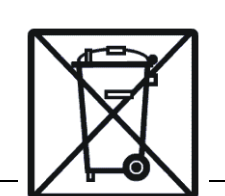

Zgodnie z obowiązującymi przepisami dotyczącymi ochrony środowiska naturalnego nie należy zużytych urządzeń elektronicznych umieszczać w pojemnikach wraz ze zwykłymi odpadkami.

 Zużyty statyw po zakończeniu eksploatacji można będzie przekazać jednostkom uprawnionym do zbierania zużytego sprzętu elektronicznego lub do miejsca jej zakupu.

#### <span id="page-5-0"></span>*7. Przygotowanie statywu do pracy*

Statyw należy ustawić w pomieszczeniu, gdzie zapewnione są następujące wymogi klimatyczne: temperatura mieści się w granicach od 0 do 40°C, natomiast wilgotność względna powietrza zawiera się w przedziale  $20\% \div 80\%$ .

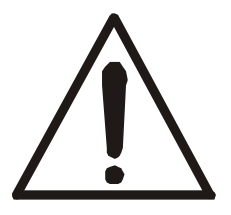

Statyw musi być ustawiony w pomieszczeniu w taki sposób, aby był zapewniony łatwy dostęp do wyłącznika bezpieczeństwa STOP !

#### **Przygotowanie urządzenia do pracy:**

- 1. Ustawić statyw na płaskiej stabilnej powierzchni.
- 2. Odkręcić ze statywu płytę siłomierza odkręcając 4-y śruby M4.
- 3. Do płyty siłomierza przykręcić siłomierz FB lub FC 4-ma śrubami M4x20 z kompletu statywu.
- 4. Przykręcić ponownie płytę siłomierza do uchwytu statywu tymi samymi śrubami.
- 5. Podłączyć zasilanie do statywu.
- 6. Uruchomić statyw i obniżyć do momentu całkowitego zbliżenia końcówki siłomierza do śruby zaczepu (używając opcji *Tryb ręczny* i pokrętła).
- 7. Poluzować 6 śrub na płycie statywu i wycentrować położenie końcówki siłomierza ze śrubą zaczepu (końcówką statywu) a następnie dokręcić z powrotem wszystkie śruby.
- 8. Podłączyć zasilanie do siłomierza (jeśli użytkownik nie korzysta z zasilania wewnętrznego).
- 9. Włączyć siłomierz (przyciskiem *ON/OFF*) i statyw (przyciskiem *ON/OFF*).
- 10. Statyw jest gotowy do pracy.

## <span id="page-6-0"></span>*8. Ogólne zasady eksploatacji statywu*

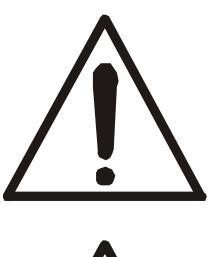

Podczas pracy urządzenia nie zbliżać rąk w okolicę próbki i ruchomych części!

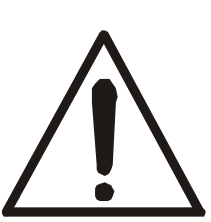

W razie jakiegokolwiek niebezpieczeństwa utraty zdrowia należy niezwłocznie wcisnąć przycisk bezpieczeństwa *STOP* znajdujący się na przedniej ścianie urządzenia!

- 1. Należy dołożyć wszelkich starań aby próbka była umieszczona stabilnie i bezpiecznie przed rozpoczęciem badań.
- 2. Niedopuszczalne jest zbliżanie rąk do próbki lub ruchomych elementów podczas pracy statywu.

#### <span id="page-6-1"></span>*9. Złącza komunikacyjne*

Statyw na tylnej ściance posiada dwa złącza szeregowe : RS232C oraz USB.

Złącze RS232C służy do podłączenia statywu z siłomierzem jeśli użytkownik chce posiadać zwrotną informację od siłomierza dotycząca aktualnie działającej na próbkę siły.

Złącze USB służy do podłączenia statywu z komputerem w celu przesyłania wyników.

#### <span id="page-7-0"></span>10. Wymiary

 $\alpha$ 

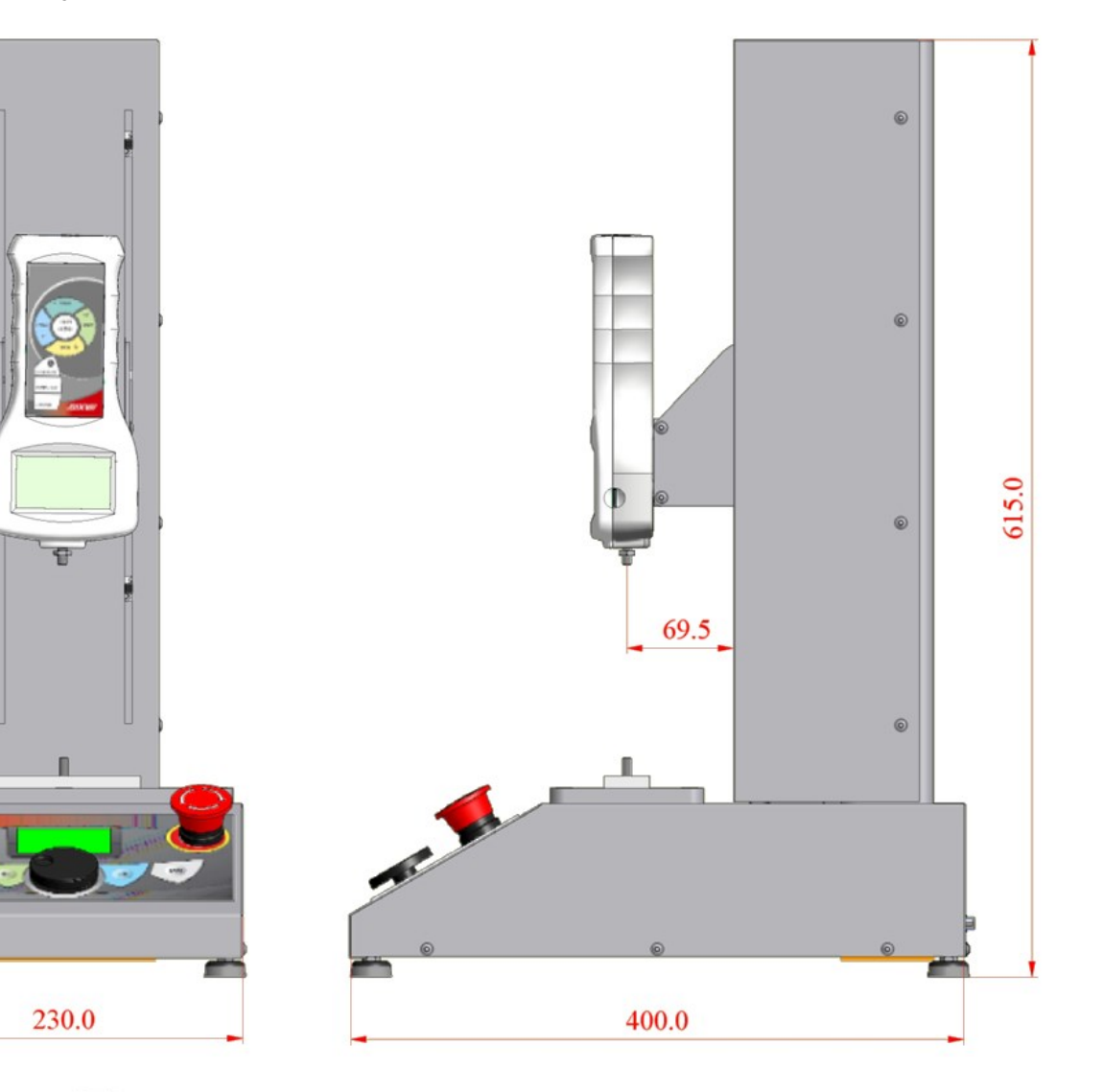

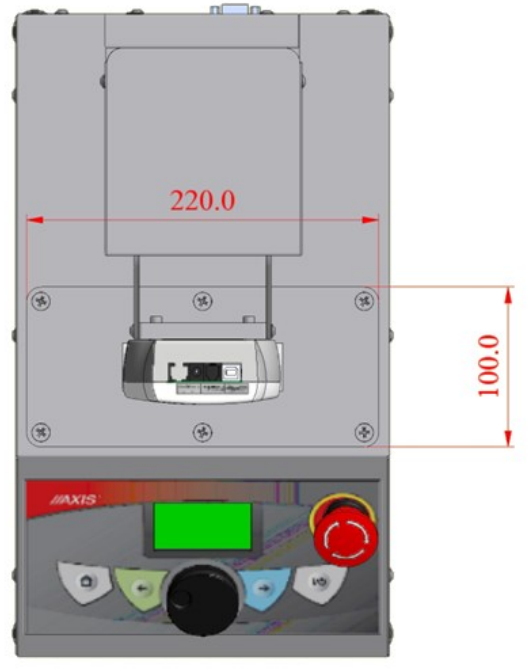

#### <span id="page-8-0"></span>*11. Aplikacje*

*Aplikacje (Function)* to standardowe tryby pracy statywu dostosowane do typowych potrzeb klienta:

- *Ręczny* (tryb)– przesuw realizowany za pomocą obracania *Pokrętła*,
- *Peak* przesuw jednokrotny do momentu gwałtownego spadku wskazań siłomierza (zerwania materiału),
- *Cykle* przesuw powtarzany wielokrotnie (cyklicznie),
- *Kroki* przesuw zróżnicowany na kilku odcinkach,
- *Zaawansowany*  umożliwiający kombinację powyższych trybów.

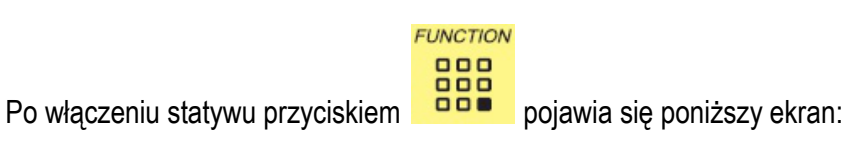

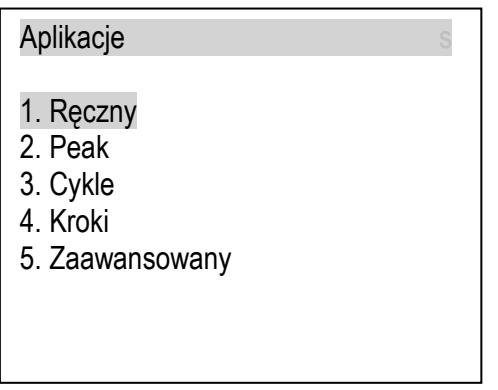

Ustawiając kursor na odpowiedni tryb pokręcając *Pokrętłem*, zatwierdzić wybór naciskając *Pokrętło*. Poszczególne opcje opisano poniżej.

## <span id="page-8-1"></span>*11.1 Ręczny (tryb)*

Wybranie trybu ręcznego rozpoczyna działanie statywu od zapytania o ustawienie w pozycji początkowej (*Bazowanie*), jeżeli głowica nie znajduje się w pozycji początkowej.

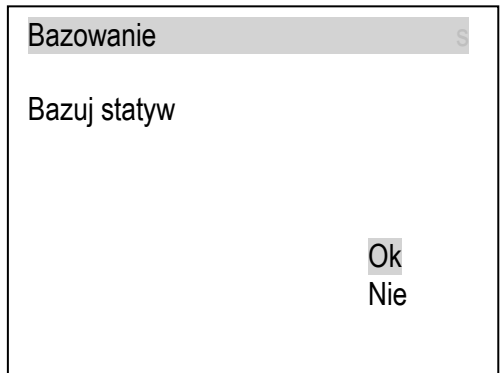

Wybranie *Ok* spowoduje przesunięcie głowicy statywu do pozycji początkowej. Pojawi się ekran towarzyszący ręcznemu trybowi przesuwu:

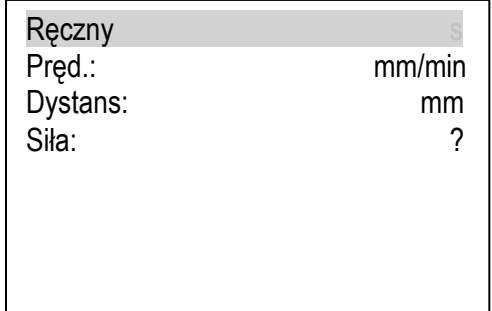

#### <span id="page-9-0"></span>*11.2 Peak*

*Uwaga:* Tryb *Peak* działa jedynie z podłączonym siłomierzem.

Użycie trybu kojarzy się z zapisaniem ustawień trybu w wybranym *Profilu*:

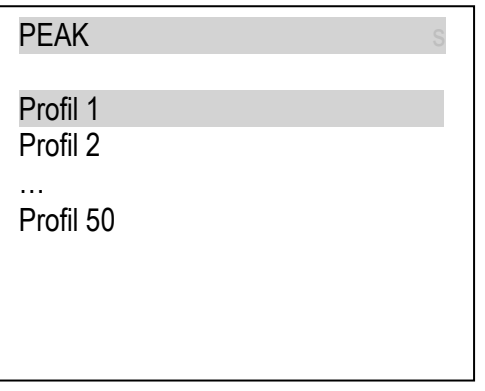

Zapis odbywa się za pomocą opcji *Edytuj*:

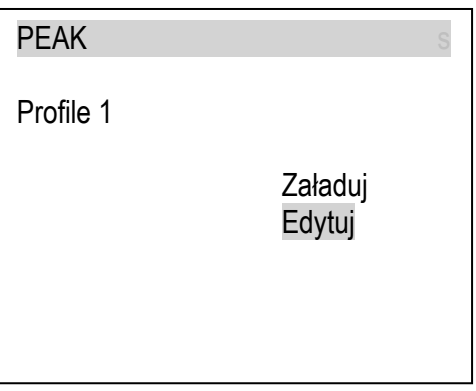

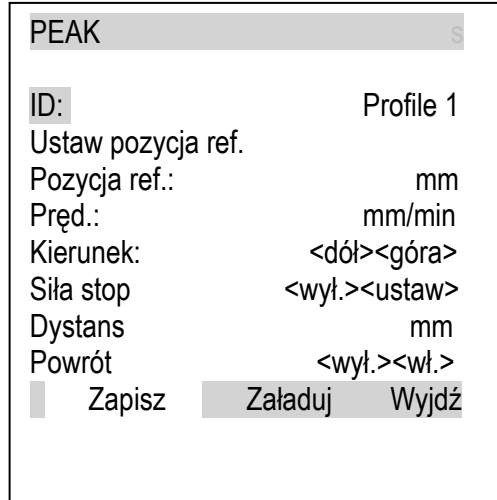

Edycja *Profilu* oznacza ustawienie niezbędnych ustawień przesuwu:

Przejście do opcji końcowych *Zapisz, Załaduj, Wyjdź* i wybór jednej z nich uzyskuje się za pomocą przycisków (*MENU*), (*FUNCTION*) i *Pokrętła*.

Przywołanie zapisanego profilu celem użycia go dokonuje się za pomocą opcji *Załaduj.*

#### <span id="page-10-0"></span>*11.3 Cykle*

Użycie trybu *Cykle* kojarzy się z zapisniem ustawień trybu w wybranym *Profilu (Edytuj)* i następnie przywołanie go (*Załaduj*)

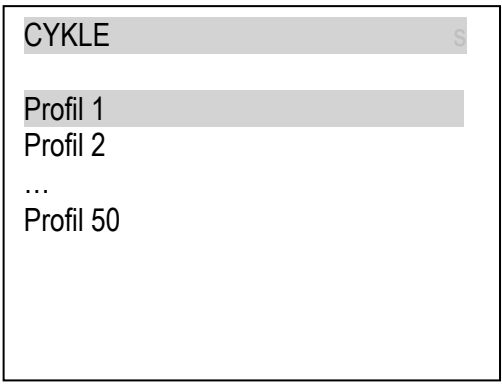

Zapis odbywa się za pomocą opcji *Edytuj*:

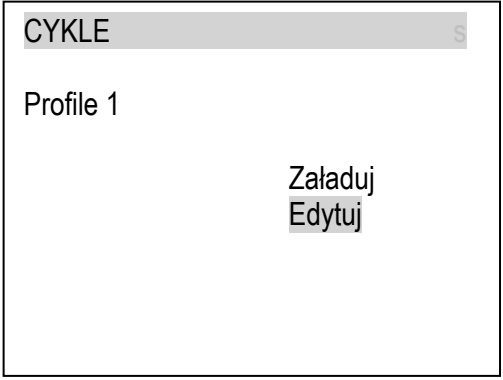

Edycja *Profilu* oznacza ustawienie niezbędnych ustawień przesuwu:

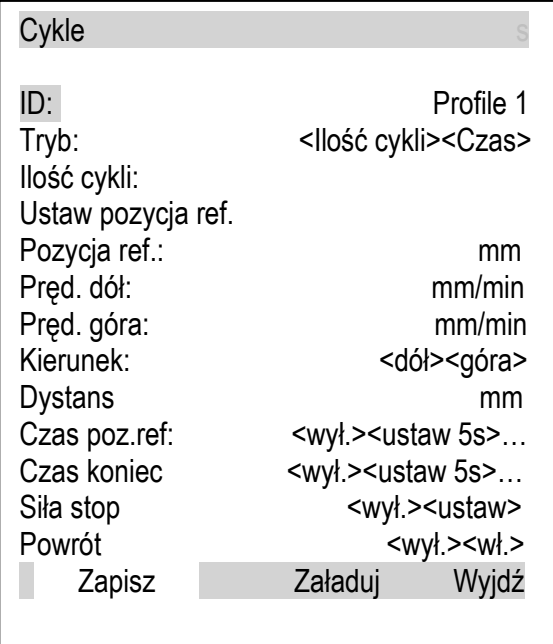

Przejście do opcji końcowych *Zapisz, Załaduj, Wyjdź* i wybór jednej z nich uzyskuje się za pomocą przycisków (*MENU*), (*FUNCTION*) i *Pokrętła*.

Przywołanie zapisanego profilu celem użycia go dokonuje się za pomocą opcji *Załaduj*.

#### <span id="page-11-0"></span>*11.4 Kroki*

Użycie trybu *Kroki* kojarzy się z zapisaniem ustawień trybu w wybranym *Profilu* (*Edytuj* i *Zapisz*) i następnie przywołanie go *(Załaduj*)

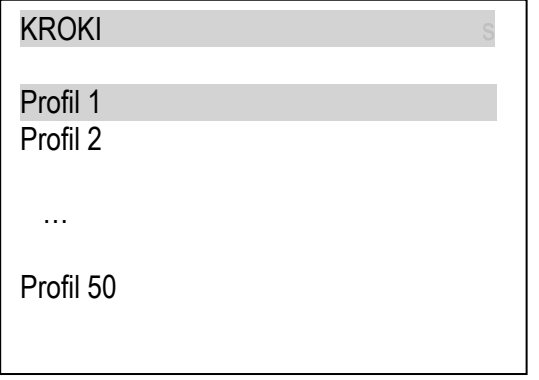

Zapis odbywa się za pomocą opcji *Edytuj*:

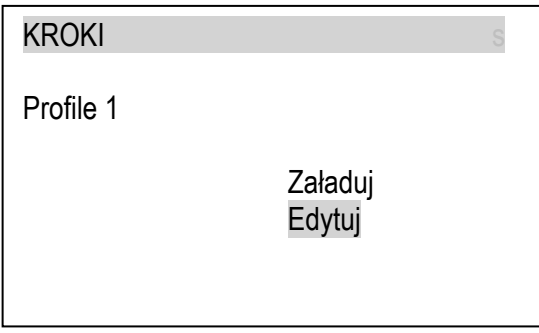

Edycja Profilu oznacza ustawienie niezbędnych ustawień przesuwu:

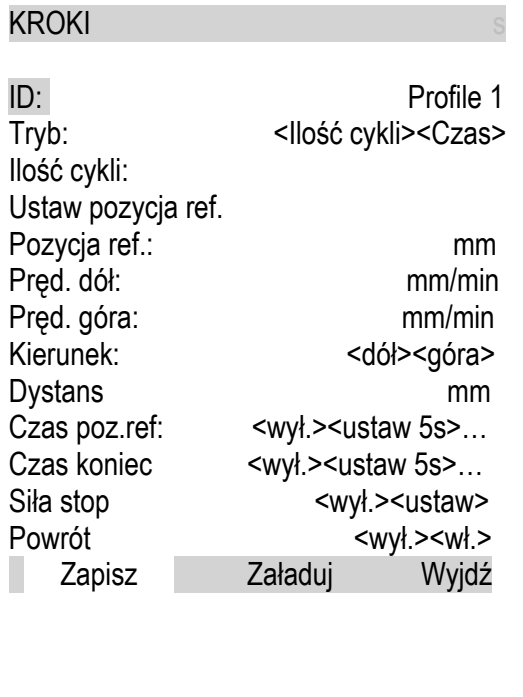

Przejście do opcji końcowych *Zapisz, Załaduj, Wyjdź* i wybór jednej z nich uzyskuje się za pomocą przycisków → (MENU), ← (FUNCTION) i Pokrętła.

Przywołanie zapisanego profilu celem użycia go dokonuje się za pomocą opcji *Załaduj*.

#### <span id="page-12-0"></span>*11.5 Zaawansowany*

Użycie trybu Zaawansowanego kojarzy się z zapisaniem ustawień trybu w wybranym *Profilu* (*Edytuj* i *Zapisz*) i następnie przywołanie go (*Załaduj*)

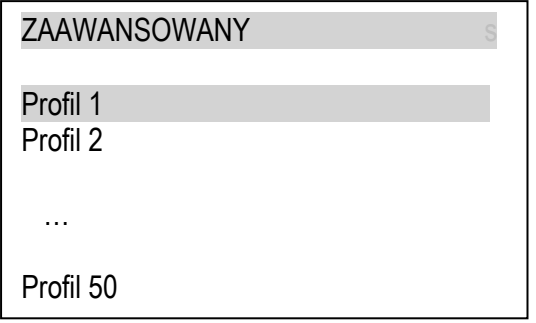

Zapis odbywa się za pomocą opcji *Edytuj*:

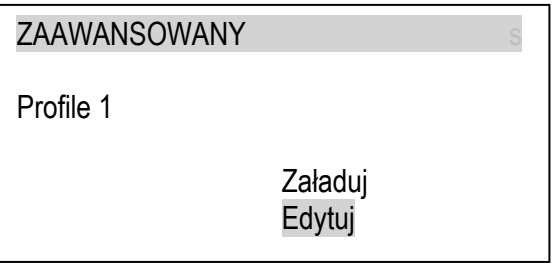

Edycja *Profilu* oznacza ustawienie niezbędnych ustawień przesuwu:

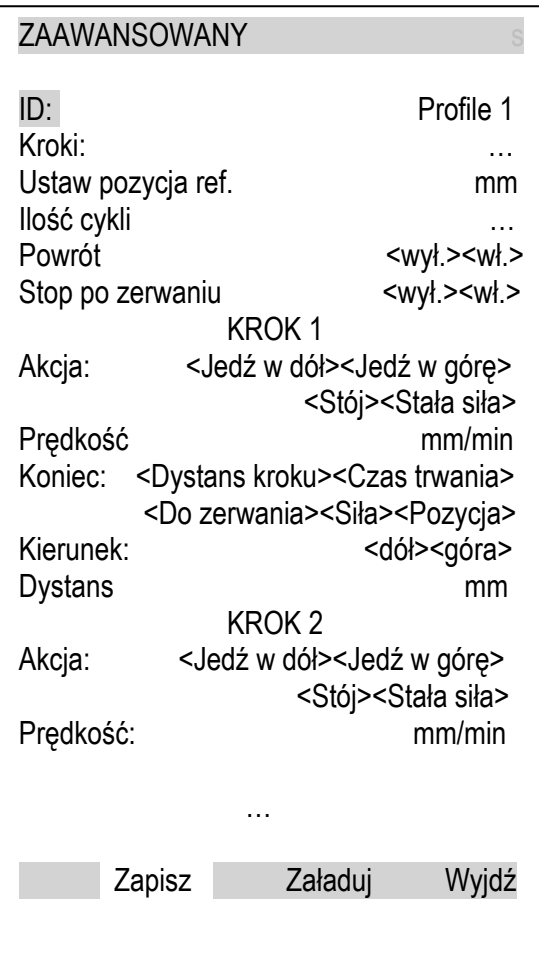

Przejście do opcji końcowych *Zapisz, Załaduj, Wyjdź* i wybór jednej z nich uzyskuje się za pomocą przycisków (*MENU*), (*FUNCTION*) i *Pokrętła*.

Przywołanie zapisanego profilu celem użycia go dokonuje się za pomocą opcji *Załaduj*.

#### <span id="page-14-0"></span>*12. Menu główne*

**MENU** 

Po naciśnięciu przycisku pojawia się meny główne zawierające zasadnicze opcje pracy statywu:

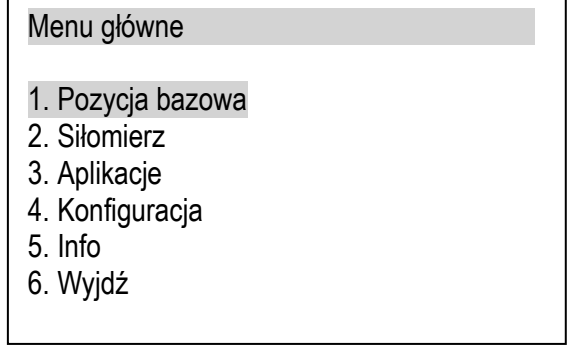

Użytkownik obracając *Pokrętło* zmienia obecnie podświetloną pozycję i wybiera ją naciskając na Pokrętło. Wyjście z danej pozycji następuje po naciśnięciu przycisku ←.

Poszczególne opcje Menu głównego opisano poniżej.

#### <span id="page-14-1"></span>*12.1 Pozycja bazowa*

Po włączeniu statywu i przed rozpoczęciem pomiarów należy wybrać opcję Pozycja bazowa, statyw przesunie siłomierz do poprzednio wpisanej pozycji bazowej.

Pozwala to sterownikowi statywu ustalić pozycję początkową, do której będzie odnosił kolejne pozycje wpisane przez użytkownika.

Ustawienie pozycji bazowej należy wykonać po każdym włączeniu (*ON/OFF*) statywu.

*Uwaga:* Czynność ta jest obowiązkowa jeśli użytkownik chce korzystać z trybu automatycznego.

#### <span id="page-14-2"></span>*12.2 Siłomierz*

Wybranie opcji *Siłomierz* umożliwia sprawdzenie komunikacji statywu z siłomierzem.

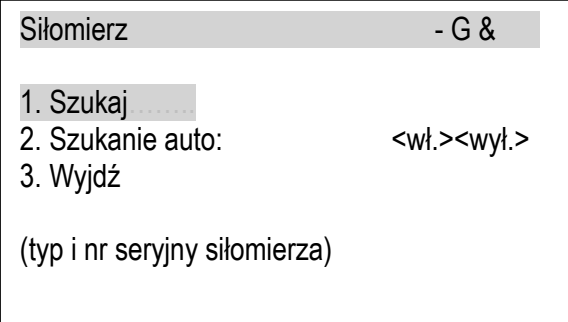

Na ekranie w górnej linii wyświetlane są dodatkowe informacje:

- – głowica nieruchoma,
- G podłączony interfejs RS232C,

& – aktywny moduł bezprzewodowy statywu (gotowy do nawiazania połączenia),

## <span id="page-15-0"></span>*12.3 Aplikacje*

Wybranie opcji aplikacje umożliwia eliminację tych aplikacji, które nie będą używane. Pozwala to uprościć wygląd poszczególnych ekranów menu i przez to przyśpieszyć pracę operatora.

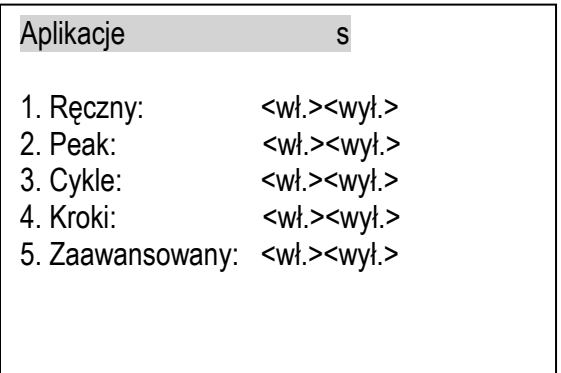

#### <span id="page-15-1"></span>*12.4 Konfiguracja*

Konfiguracja umozliwia ustawienie wszystkich parametrów pracy statywu.

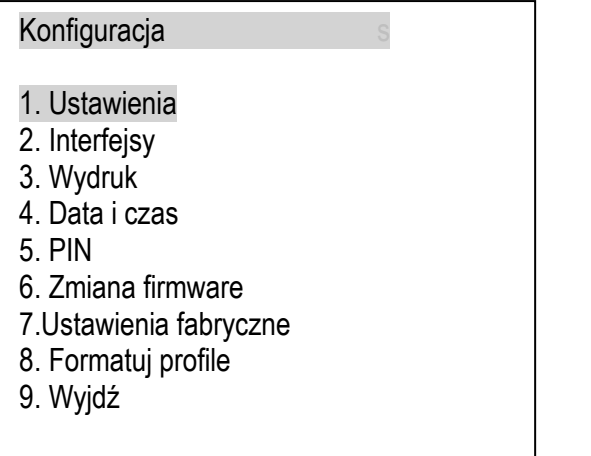

- ustawienia związane z ruchem
- ustawienia interfejsów
- wybór składników wydruków
- ustawianie daty i czasu
- opcje dostępu do ustawień (kod PIN)
- wymiana firmwaru (opcja serwisowa)
- powrót do ustawień fabrycznych
- kasowanie zapisów profili

Poszczególne opcje opisano poniżej.

#### <span id="page-16-0"></span>*12.4.1 Ustawienia*

Po wybraniu opcji Ustawienia pojawiają się:

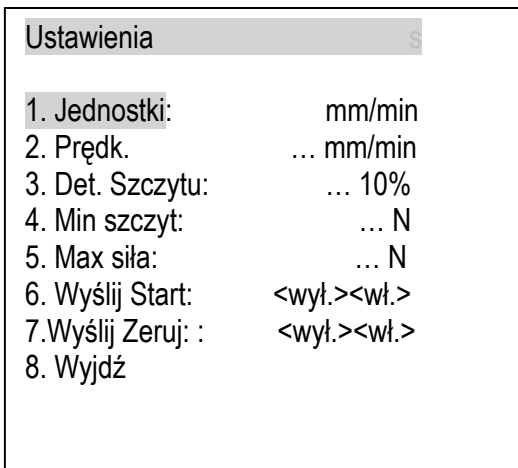

- jednostka miary prędkości głowicy statywu

- aktualna wartość prędkości
- wartość spadku siły przyjmowana jako zerwanie
- minimalna wartość siły w momencie zerwania
- ustawienie maksymalnej wartości siły dla statywu
- wysyłanie sygnału *Start* przy rozpoczęciu ruchu - wysyłanie sygnału *Zeruj* przy rozpoczęciu ruchu (przez interfejs)

#### <span id="page-16-1"></span>*12.4.2 Interfejsy*

Po wybraniu opcji *Interfejsy* pojawiją się:

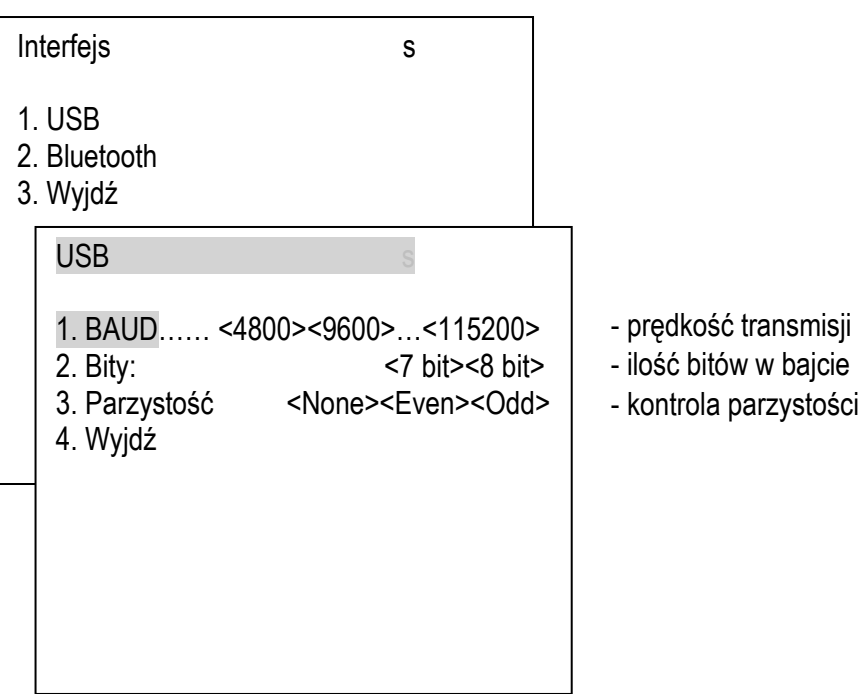

#### <span id="page-17-0"></span>*12.4.3 PIN*

Wejście do ustawień może być zablokowane kodem *PIN*.

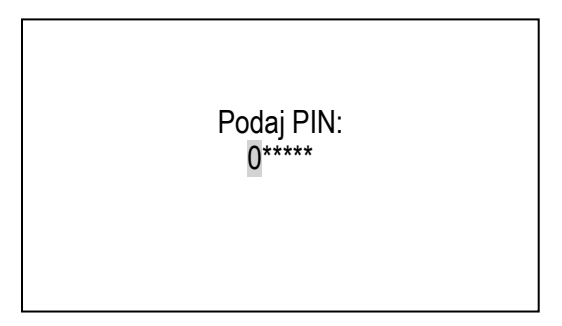

PIN domyślnie ma wartość "000000", aby przywołać tę wartość wystarczy kilkakrotnie nacisnąć

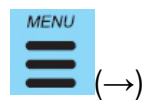

Jeżeli PIN ma inną wartość, za pomocą klawiszy ← oraz → zmieniamy pozycję wskaźnika, obracając pokrętło wybieramy wartość cyfrową, a następnie przyciskając pokrętło potwierdzamy wpisaną wartość.

Użytkownik ma możliwość zmiany kodu PIN, jego włączenie lub wyłączenie. Służy do tego opcja *PIN* w *Konfiguracji.*

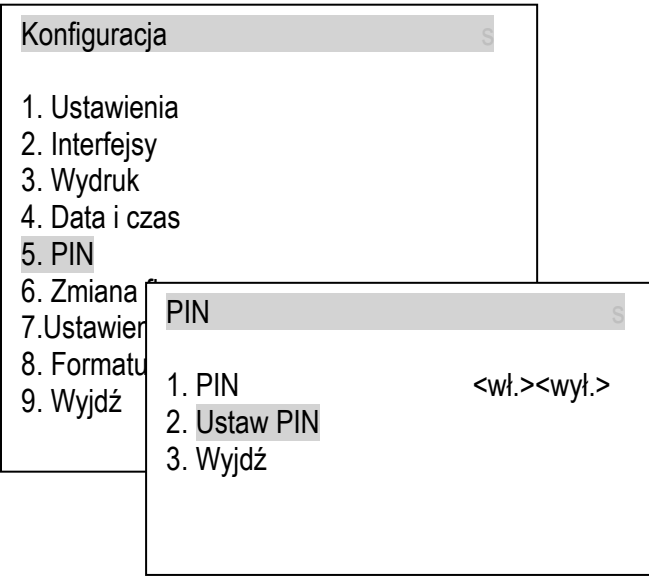

Wybierając opcję *Ustaw PIN* nowy *PIN* należy wpisać dwukrotnie, aby nie popełnić błędu podczas zmiany.

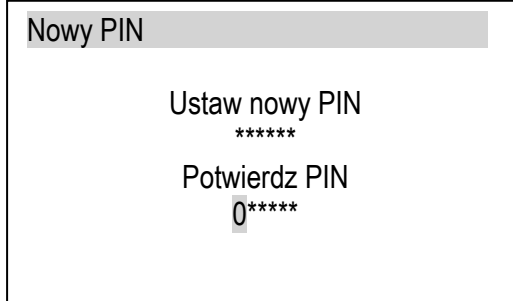

# <span id="page-18-0"></span>*13. Komunikaty*

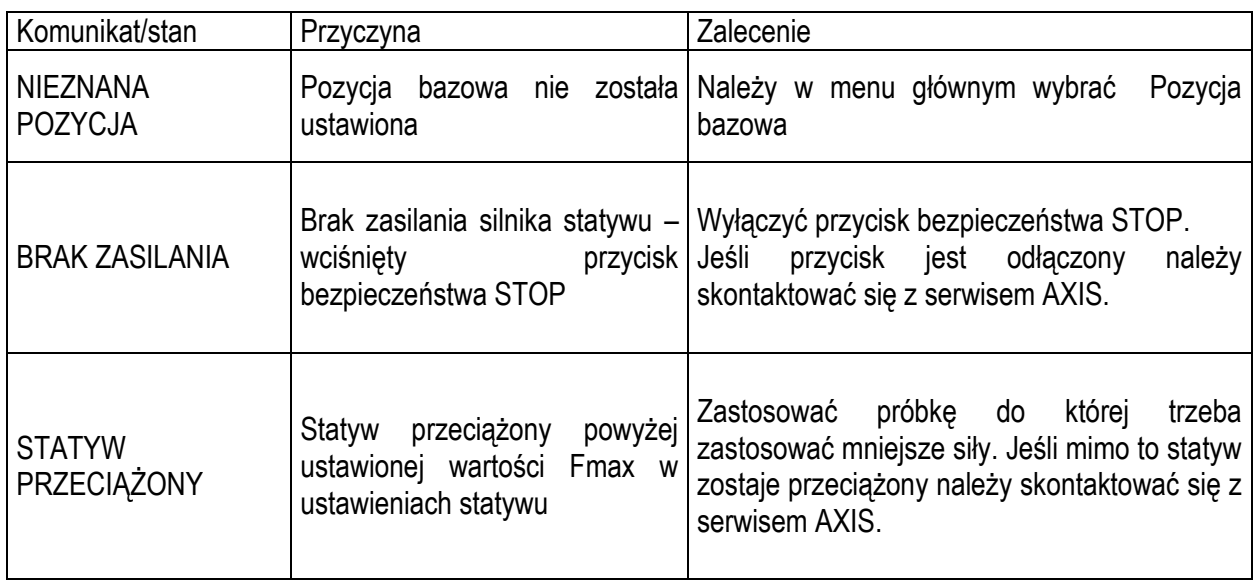

<span id="page-19-0"></span>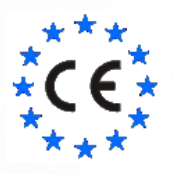

#### *Deklaracja zgodności*

My:

#### *AXIS* Spółka z o.o. 80-125 Gdańsk, ul.Kartuska 375B

z całą odpowiedzialnością deklarujemy, że wyprodukowane przez nas statywy:

#### STAV500/280, STAV500/500

oznakowane znakiem  $\zeta \xi$  są zgodne z:

Dyrektywą 2004/108/EWG (kompatybilność elektromagnetyczna) i normami zharmonizowanymi : PN-EN 61000-6-3:2008+A1:2012

- PN-EN 61000-4-3:2007 +A1:2008+A2:2011

Informacje dodatkowe:

- Badania na zgodność z wymaganiami norm zostały wykonane w Laboratorium Badawczym Oddziału Instytutu Elektrotechniki w Gdańsku, akredytowanym przez PCA (AB007), raport z badań nr 037/LMC-934/2014 wydany dnia 20.05.2014 r.

Podpisano z upoważnienia Prezesa Zarządu AXIS Sp. z o.o.:

\_\_\_\_\_\_\_\_\_\_\_\_\_\_\_\_\_\_\_\_\_\_\_\_

Szef Produkcji – Fabian Polit

## **Notatki**